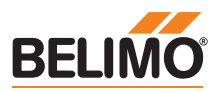

# **Technisches Datenblatt NR24A-MOD**

#### **Kommunikationsfähiger Drehantrieb für Kugelhahnen**

- **• Nenndrehmoment 10 Nm**
- **• Nennspannung AC/DC 24 V**
- **• Ansteuerung Stetig**
- **• Konvertierung von Sensorsignalen**
- **• Kommunikation via Modbus RTU (RS-485)**

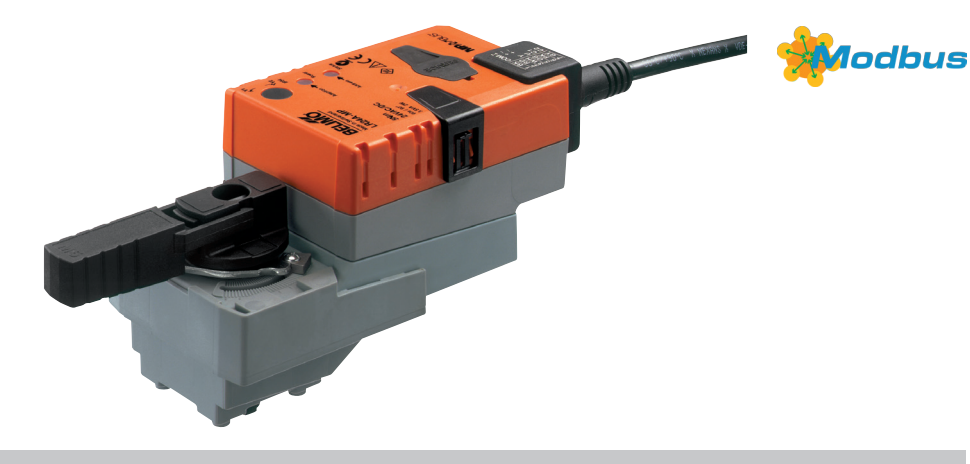

## **Technische Daten**

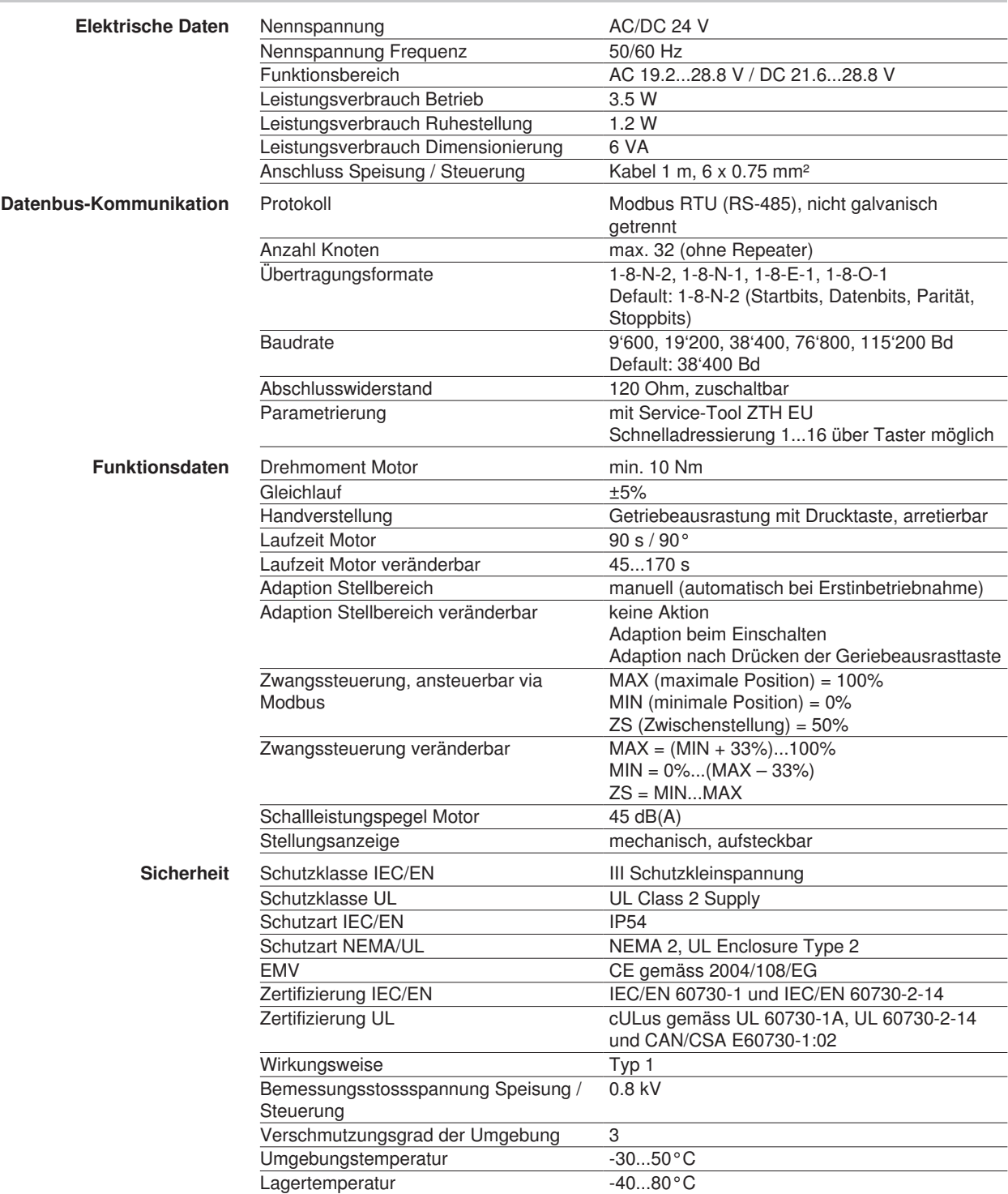

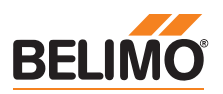

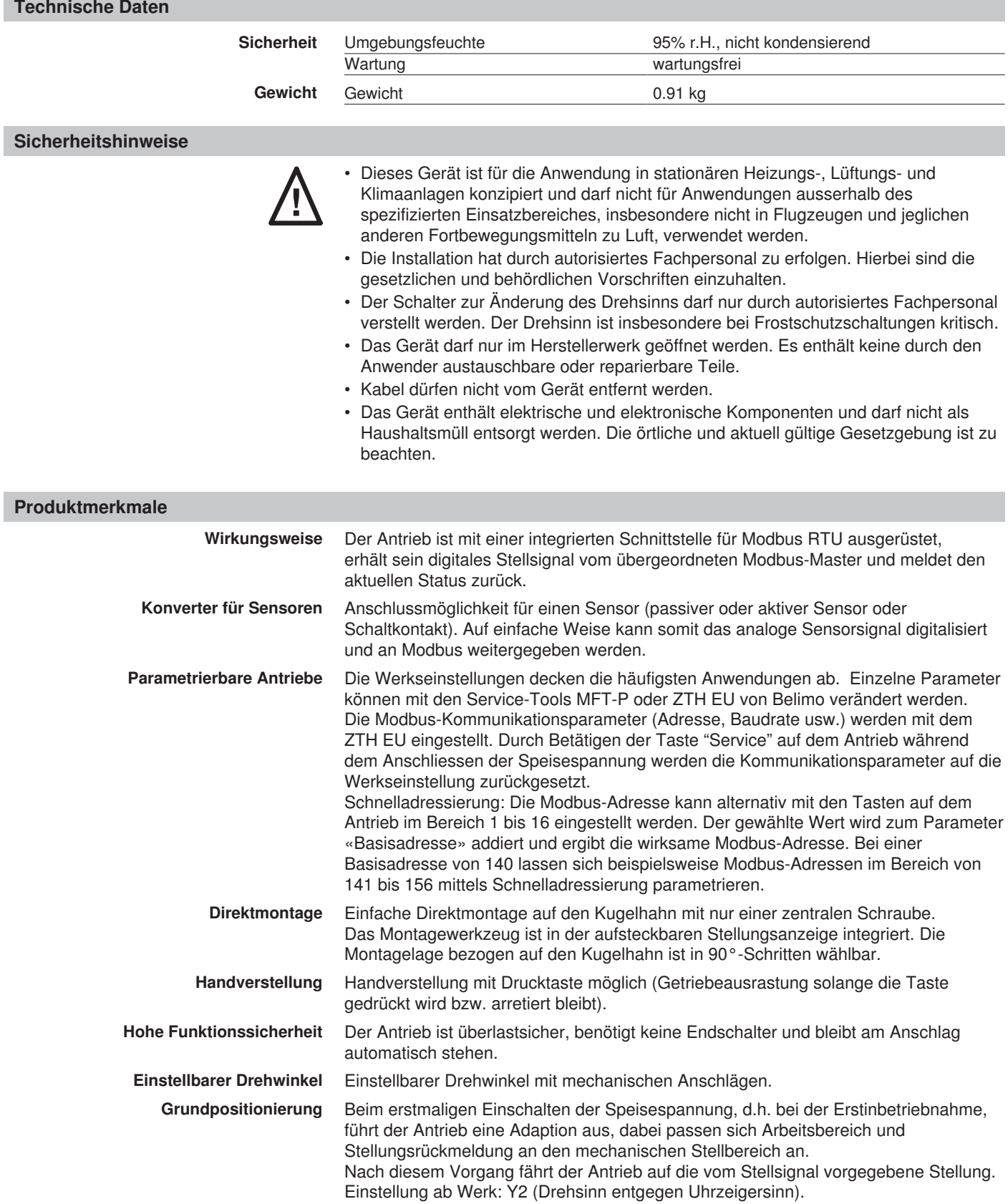

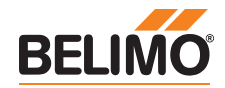

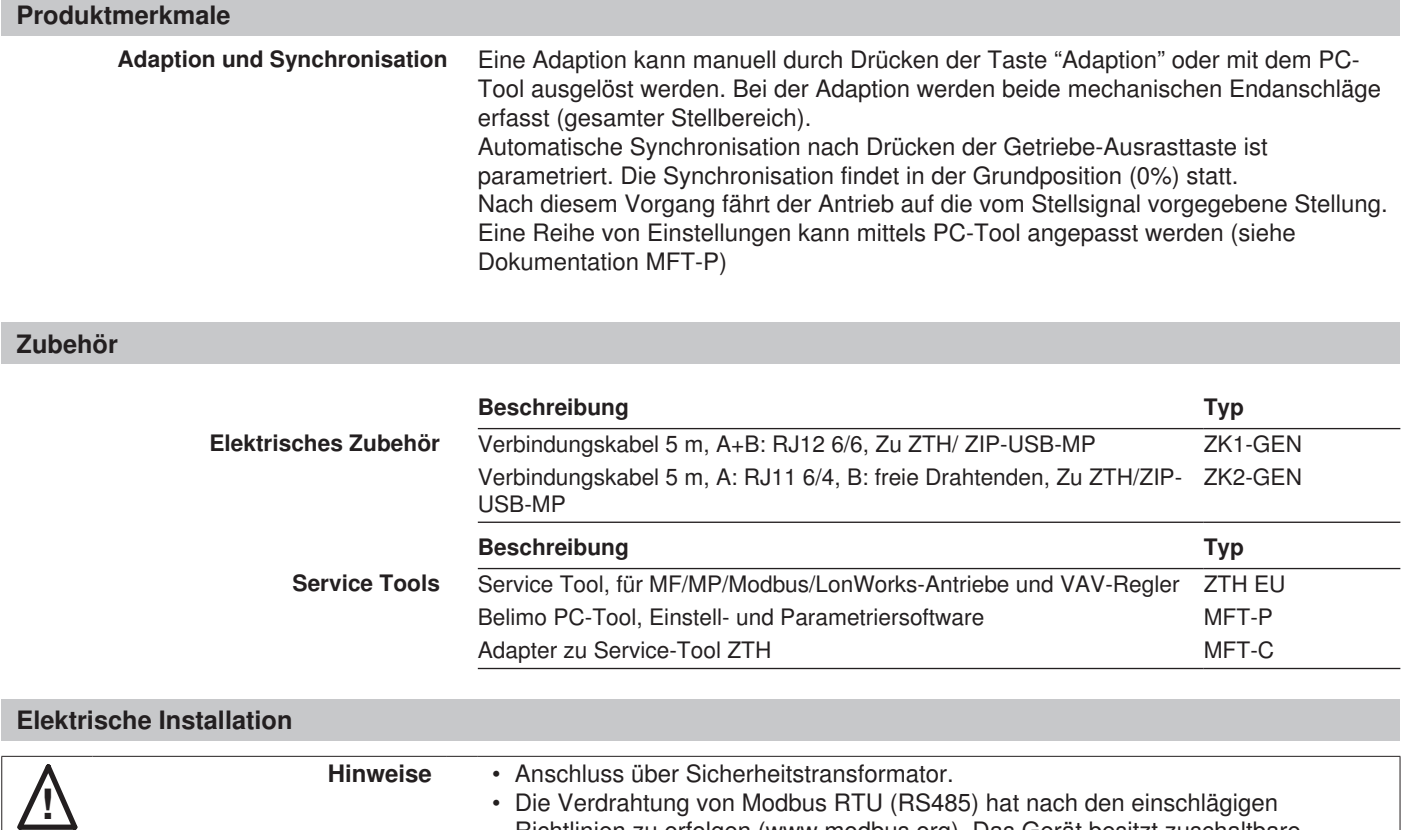

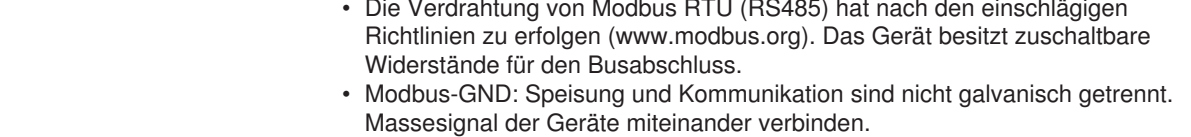

#### **Anschlussschemas**

#### Modbus-Verdrahtung

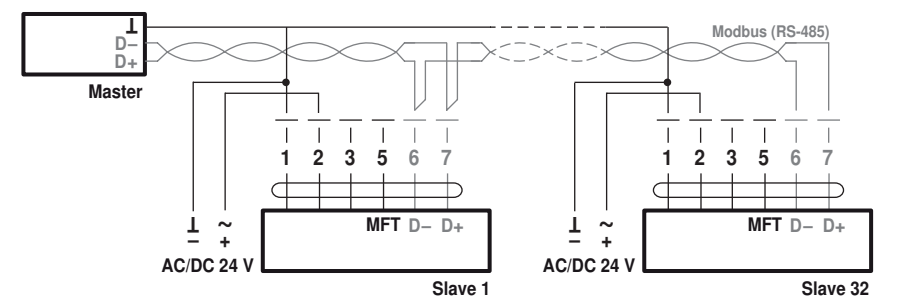

## Anschluss ohne Sensor

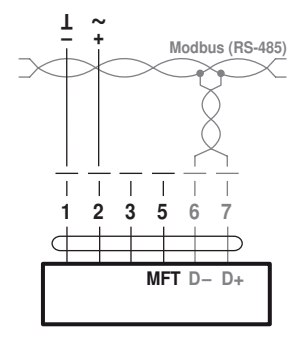

**Hinweis** Signalzuordnung Modbus:  $C_1 = D - 4$  $C_2 = D_{+} = B$ 

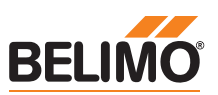

### **Elektrische Installation**

Anschluss mit passivem Sensor, z.B. Pt1000, Ni1000, NTC

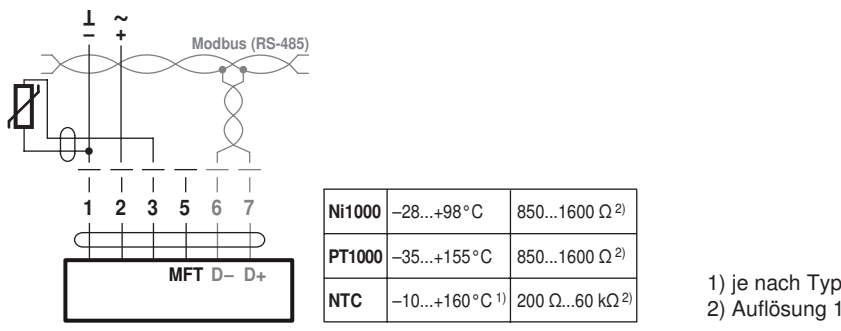

Anschluss mit Schaltkontakt, z.B. p-Wächter Anschluss mit aktivem Sensor, z.B. 0...10 V @ 0...50 °C

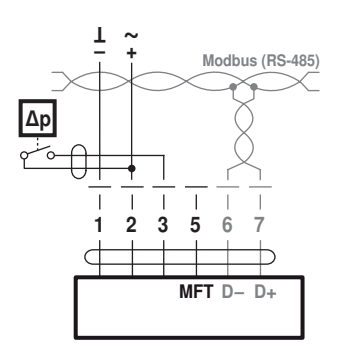

Anforderungen Schaltkontakt: Der Schaltkontakt muss in der Lage sein, einen Strom von 16 mA @ 24 V sauber zu schalten.

850...1600 Ω 2) 850...1600 Ω 2) 200 Ω...60 kΩ 2)

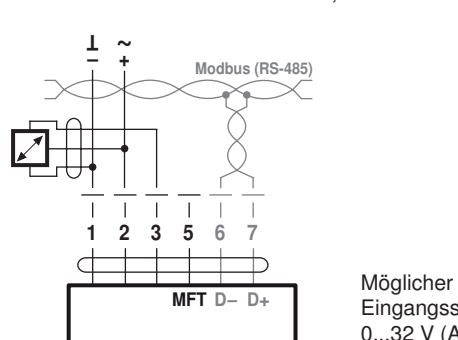

2) Auflösung 1 Ohm

Eingangsspannungsbereich: 0...32 V (Auflösung 30 mV)

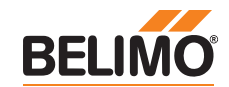

## **Modbus-Kommunikationsparameter**

Register

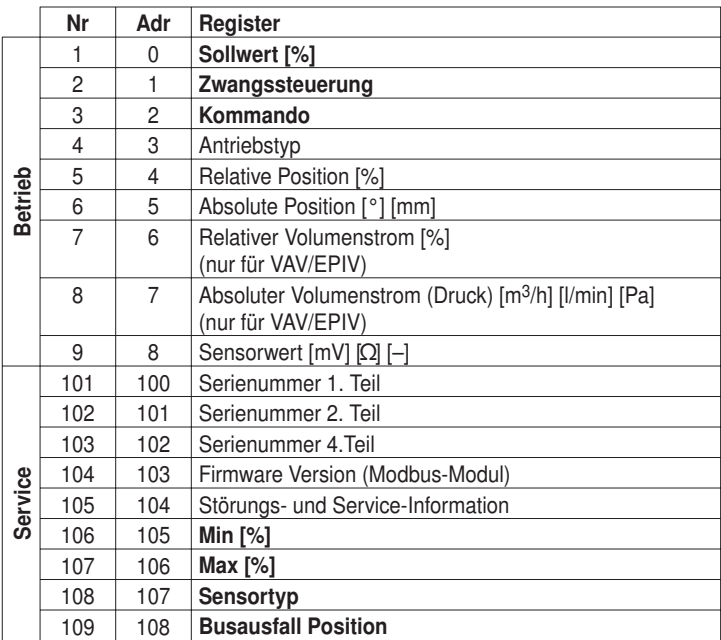

• Register in Fettschrift sind schreibbar

- Schreibbare Register <100 (Betrieb) sind flüchtig und deshalb periodisch zu aktualisieren
- Schreibbare Register >100 sind nicht flüchtig

Befehle Alle Daten sind in einer Tabelle angeordnet und von 1..n (Register) bzw. 0..n-1 (Adresse) adressiert. Es wird keine Unterscheidung zwischen den Datentypen gemacht (Discrete Inputs, Coils, Input Registers, Holding Registers). Als Folge kann auf sämtliche Daten mit den zwei Befehlen für Holding Register zugegriffen werden. Die Befehle für Discrete Inputs und Input Registers können alternativ verwendet werden.

> Standard Befehle: Read Holding Registers [3] Write Single Register [6] Optionale Befehle: Read Discrete Inputs [2] Read Input Registers [4] Write Multiple Registers [16]

### Hinweis zu Read Discrete Inputs

Der Befehl liest ein oder mehrere Bits und kann alternativ für Register 105 (Störungs- und Service-Information) angewendet werden. Die zu verwendende Startadresse ist 1664.

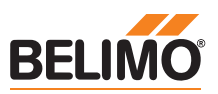

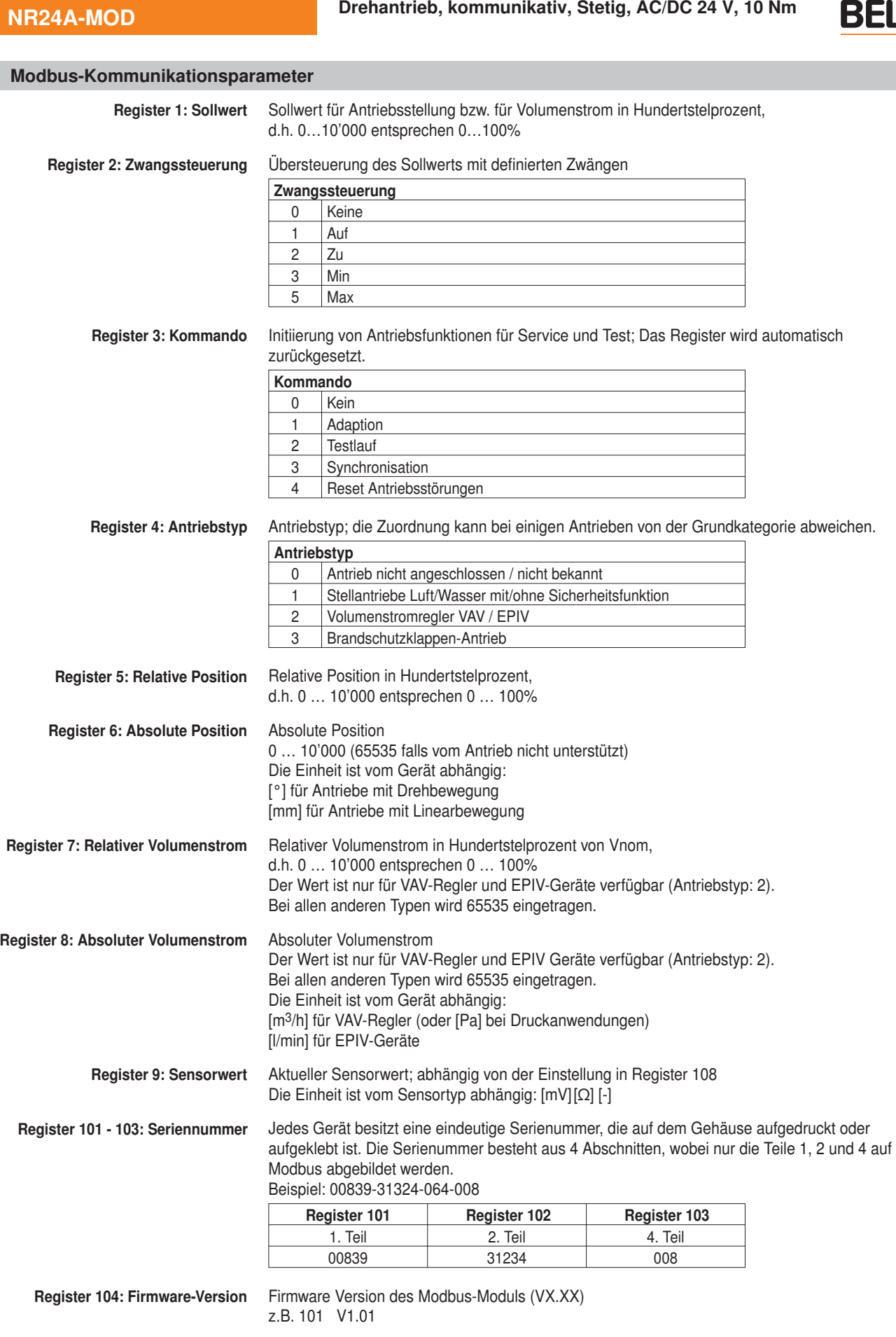

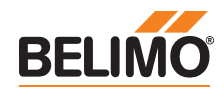

### **Modbus-Kommunikationsparameter**

Register 105: Störungs- und Service-Information

Die Statusinformation ist unterteilt in Meldungen des Antriebs (Störungen) und andere Service-Informationen.

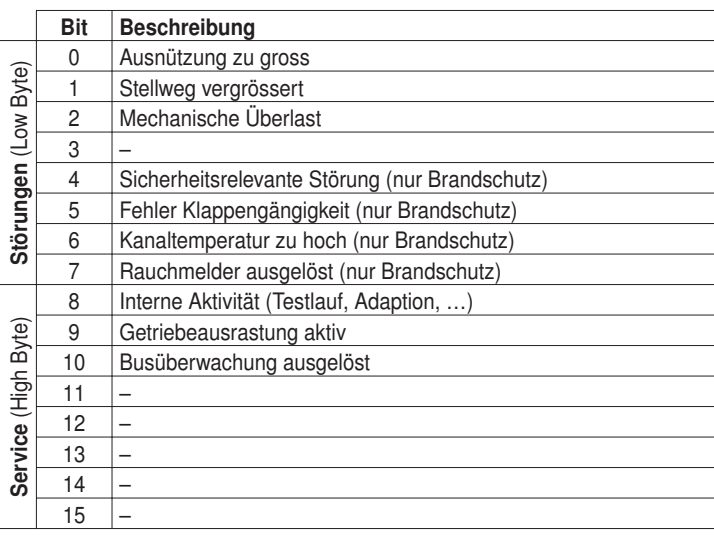

Die Störungsbits können mit Register 3 (Kommando: 4) oder mit dem Belimo PC-Tool zurückgesetzt werden. Die Störungen 0 und 4 sind nicht rückstellbar.

Register 106: Min / Vmin-Einstellung Minimum Limit (Position oder Volumenstrom) in Hundertstelprozent, d.h. 0…10,000 entsprechen 0…100% Achtung: Änderung der Einstellung kann zu Funktionsstörungen führen.

#### Hinweise

- Nach dem Wechseln des Sensortyps ist allenfalls ein Neustart des Antriebs erforderlich, damit
- korrekte Sensorwerte ausgelesen werden.
- Sensorwerte stehen bei Antriebsvarianten mit
- RJ12-Anschlussbuchse (J6) nicht zur Verfügung,
- da kein Sensoranschluss möglich ist.

Register 107: Max / Vmax-Einstellung Maximum Limit (Position oder Volumenstrom) in Hundertstelprozent,

d.h. 2000…10,000 entsprechen 20…100% Achtung: Änderung der Einstellung kann zu Funktionsstörungen führen.

Register 108: Sensortyp Am Antrieb angeschlossener Sensortyp; ohne Spezifikation des Sensors wirkt die Beschaltung am Y-Eingang als lokaler Zwang.

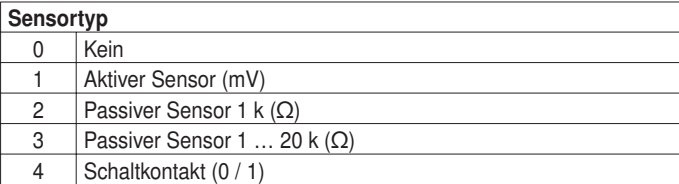

Register 109: Busausfall-Position Die Modbus-Kommunikation wird standardmässig nicht überwacht. Bei einem Kommunikations unterbruch, behält der Antrieb den aktuellen Sollwert. Die Busüberwachung kontrolliert die Modbus-Kommunikation. Falls weder der Sollwert (Register 1) noch die Zwangssteuerung (Register 2) innerhalb 120 Sekunden erneuert wird, steuert der Antrieb in die Busausfall-Position.

Eine ausgelöste Busüberwachung wird in Register 105 angezeigt.

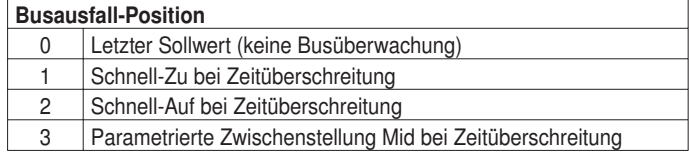

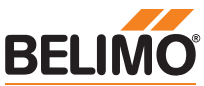

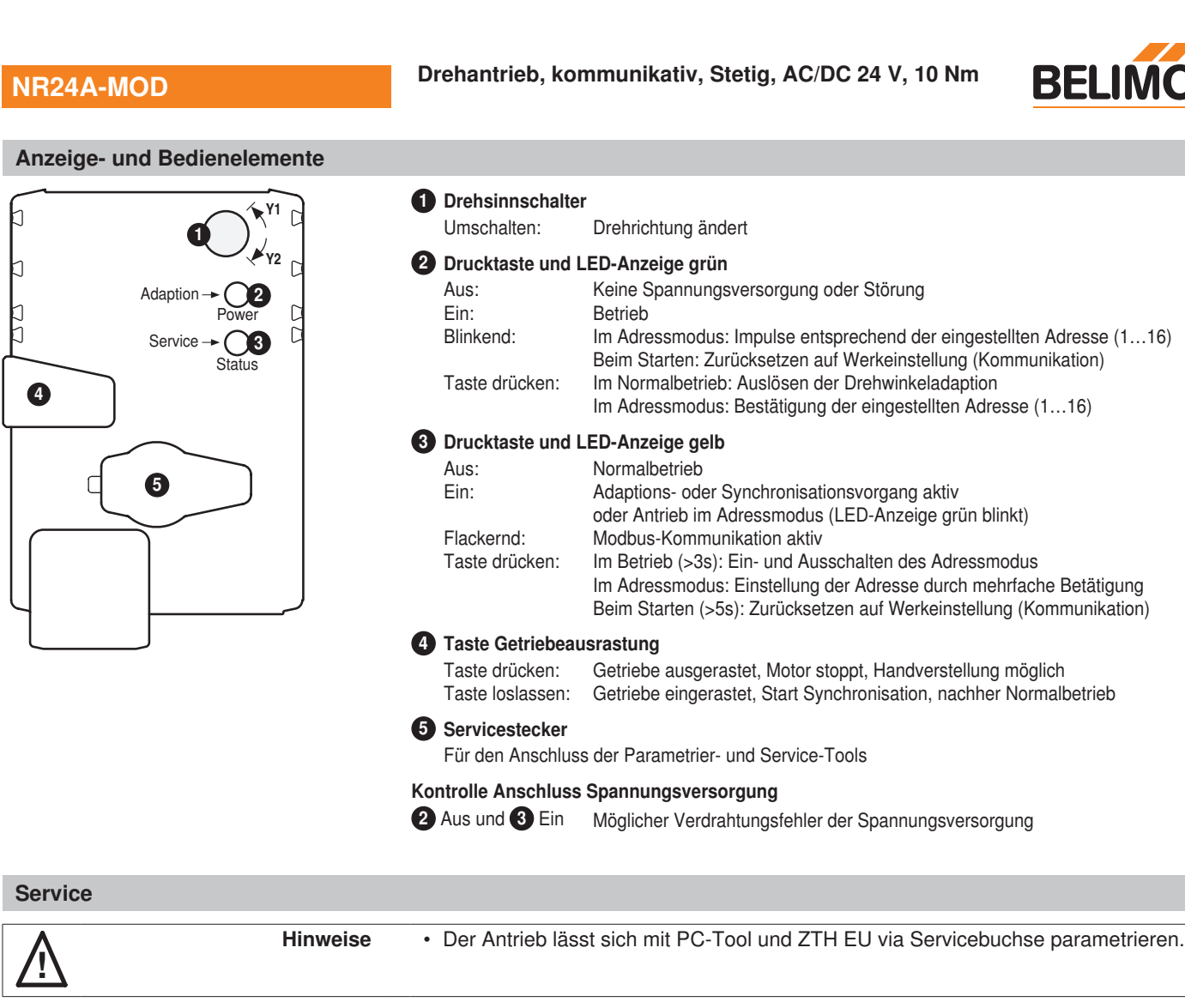

**Schnelladressierung Modbus** 1. Taste "Service" gedrückt halten bis grüne LED-Anzeige "Power" erlischt. Die grüne LED-Anzeige "Adaption" blinkt entsprechend der bereits eingestellten Adresse. 2. Adresse durch entsprechende Anzahl Drücke auf die Taste "Service" setzen (1-16). 3. Grüne LED-Anzeige blinkt entsprechend der eingegeben Adresse (1-16). Falls die Adresse nicht korrekt ist, kann diese gemäss Schritt 2 erneut eingestellt werden. 4. Adresseinstellung durch Drücken der grünen Taste "Adaption" bestätigen. Falls während 60 Sekunden keine Bestätigung erfolgt, wird der Adressvorgang beendet. Eine bereits begonnene Adressänderung wird verworfen. Die resultierende Modbus-Adresse ergibt sich aus der eingestellten Basisadresse plus der Kurzadresse (z.B. 140+7=147).

**Anschluss Service-Tools** Anschluss ZTH EU

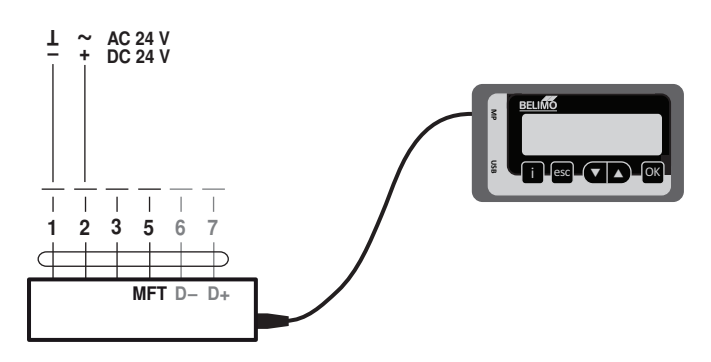

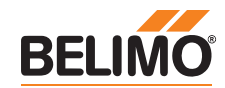

## **Service**

Anschluss PC-Tool

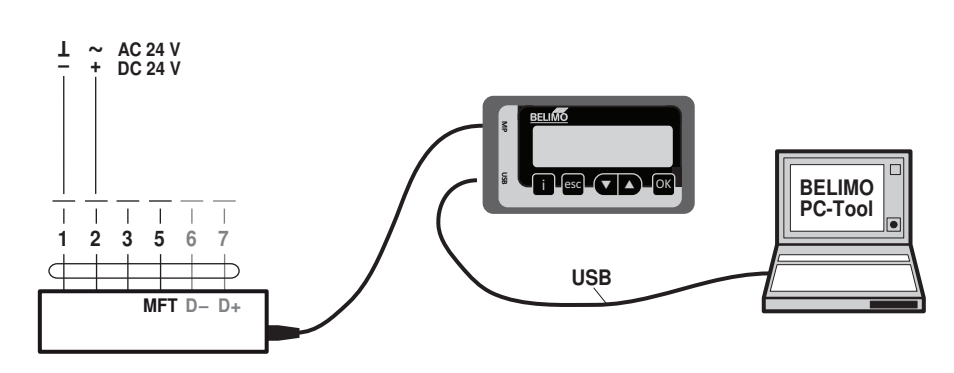

#### **Abmessungen [mm]**

**Massbilder**

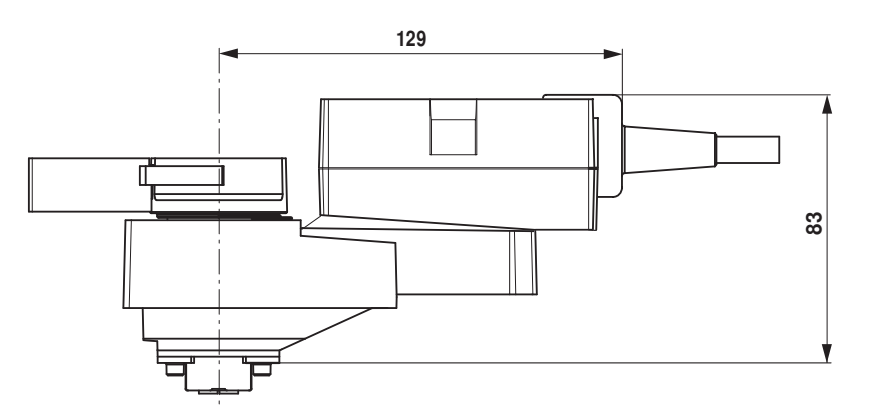

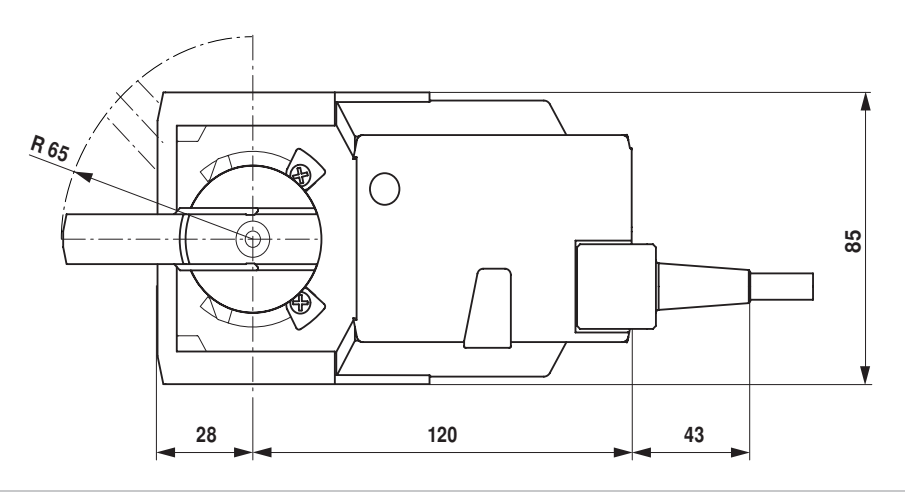

#### **Weiterführende Dokumentationen**

- Tool-Anschlüsse
- Übersicht Ventil-Antriebs-Kombinationen<br>• Datenblätter Kugelhahnen
- Datenblätter Kugelhahnen
- Montageanleitungen Antriebe bzw. Kugelhahnen
- Projektierungshinweise allgemein